# **STARTER SEED V4.0 INSTRUKCJA OBSŁUGI**

*13.02.2018*

Sterownik STARTER SEED to nowoczesne urządzenie, wykorzystujące zaawansowany technologicznie wyświetlacz OLED. Zaletą tego typu wyświetlaczy jest doskonały kontrast, doskonała widoczność z każdej pozycji, długa żywotność ( około 50 000 godzin pracy ) i szeroki zakres temperatur pracy. Dzięki regulacji jasności wyświetlacza możemy pracować zarówno w pełnym słońcu jak i w nocy.

### **ZAŁĄCZENIE/WYŁĄCZENIE ZASILANIA**

Urządzenie należy podłączyć do instalacji 12 V ciągnika. Na wyświetlaczu wyświetli się w dolnym rogu punkt. Sterownik jest w stanie czuwania.

*Odwrotne podłączenie zasilania nie spowoduje uszkodzenia urządzenia.*

Sterownik załączamy przez krótkie wciśnięcie przycisku .

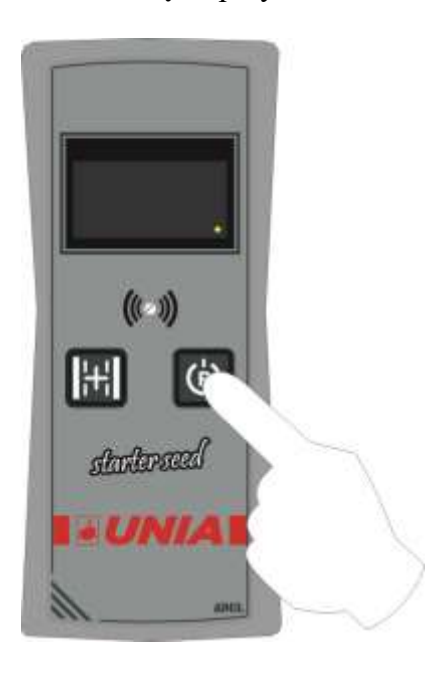

Rys.1 *Załączenie / wyłączenie zasilania*

Na wyświetlaczu wyświetli się nazwa urządzenia, liczba impulsów potrzebnych do naliczenia kolejnego przejazdu oraz aktualna wersja oprogramowania, jak na rysunku 2.

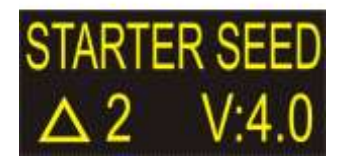

*Rys. 2 Ekran startowy*

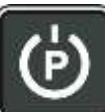

Po puszczeniu przycisku wyświetla się ekran pracy jak na rysunku 3.

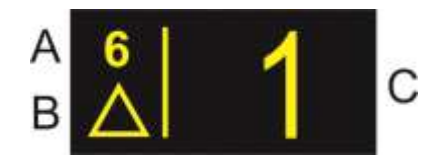

*Rys. 3 Ekran pracy*

- A ZAPROGRAMOWANA LICZBA PRZEJAZDÓW
- B STAN CZUJNIKA gdy czujnik jest aktywny, trójkąt jest wypełniony
- C NUMER AKTUALNEGO PRZEJAZDU

Aby wyłączyć sterownik, należy wcisnąć przycisk i przytrzymać go , aż na wyświetlaczu wyświetli się kropka czuwania.

*Jeżeli wyłączenie sterownika połączone jest z cofnięciem siłownika, wyświetlana kropka jest początkowo większa, a po cofnięciu siłownika powraca do normalnej postaci*

# **CYKL PRACY**

Na wyświetlaczu wyświetlany jest w aktualny numer licznika przejazdu ("C" na rys.3) oraz zaprogramowana wartość licznika przejazdu ("A" na rys. 3), przy której będzie zakładana ścieżka technologiczna.

W przypadku zaprogramowania 1 impulsu czujnika, każdy impuls zwiększa o 1 wartość licznika przejazdów.

W przypadku zaprogramowania 2 impulsów czujnika, wartość licznika przejazdów zwiększy się o 1 po dwóch impulsach czujnika.

Jeżeli czujnik jest aktywny ( magnes znajduje się przed czołem czujnika ) trójkąt na ekranie wypełnia się.

Gdy licznik przejazdów ma mniejszą wartość od **zaprogramowanej liczby przejazdów**, na wyjściu sterownika występuje napięcie, które przesuwa siłownik w kierunku wysiewu nasion z całej szerokości siewnika bez zakładania ścieżki technologicznej.

Gdy licznik przejazdów osiągnie wartość **zaprogramowanej liczby przejazdów,** zmienia się na przeciwną biegunowość napięcia na wyjściu sterownika. Powoduje to przesuw siłownika w kierunku przerwania wysiewu części nasion i **zakładania ścieżki technologicznej**.

Jednocześnie na wyświetlaczu pojawia się obraz jak na rys. 4

Kolejny impuls ( lub 2 impulsy w zależności od ustawień ) z czujnika ustawia licznik przejazdów na wartość 1 i przerywa tworzenie ścieżki technologicznej.

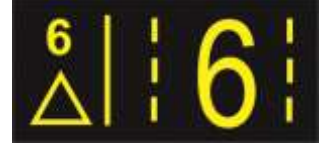

*Rys.4 Zakładanie ścieżki technologicznej*

#### **ZWIĘKSZENIE WARTOŚCI LICZNIKA PRZEJAZDÓW**

Stan licznika przejazdów zwiększa się o 1 po każdym impulsie (lub po 2 impulsach w zależności od ustawień) z czujnika. Oprócz tego można ręcznie zwiększyć stan tego licznika przez krótkie wciśnięcie przycisku

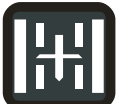

. W takim przypadku, dla naliczania dwóch impulsów na przejazd, kasowana jest ewentualna informacja o pierwszym impulsie z czujnika.

#### **PAUZA**

Aby ominąć przeszkodę bez naliczania impulsów z czujnika możemy na krótko wcisnąć

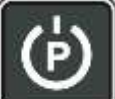

przycisk . Na wyświetlaczu pojawi się migająca litera "P" oznaczająca, że sterownik jest w stanie PAUZY.

Po ponownym wciśnięciu tego przycisku sterownik powraca do normalnej pracy.

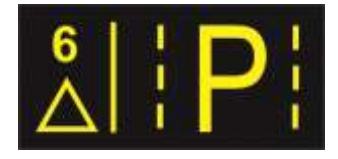

*Rys.5 Pauza*

#### **PROGRAMOWANIE NUMERU PRZEJAZDU, PRZY KTÓRYM ZAŁĄCZANY JEST ZNACZNIK TECHNOLOGICZNY**

Aby ustawić numer przejazdu, przy którym załączany jest ZNACZNIK TECHNOLOGICZNY należy będąc w MENU PRACY wcisnąć i przytrzymać wciśnięty

przez około 3 sekundy przycisk , aż dotychczasowo ustawiona wartość znacznika technologicznego zacznie migać.

Puszczamy przycisk a następnie wciskając na krótko ponownie przycisk ustawiamy nową wartość znacznika technologicznego w zakresie od 2 – 9.

Gdy przestaniemy wciskać przycisk , cyfra zaprogramowanej liczby przejazdów po chwili przestaje migać, nowa wartość zostaje zapamiętana, a numer aktualnego przejazdu ustawia się na 1.

# **REGULACJA JASNOŚCI WYŚWIETLACZA**

W zależności od warunków oświetlenia możemy ustawić jedną z 6-ciu jasności wyświetlacza.

W tym celu będąc w MENU PRACY wciskamy jednocześnie przyciski

. Na wyświetlaczu pojawi pasek regulacji jasności wyświetlacza jak na rys. 6.

Aby zwiększyć jasność wyświetlacza wciskamy przycisk .

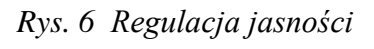

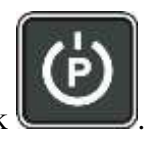

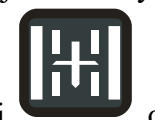

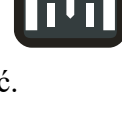

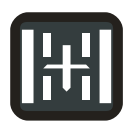

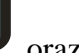

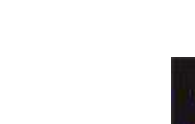

Aby zmniejszyć jasność wyświetlacza wciskamy przycisk .

Po ustawieniu prawidłowej jasności wciskamy jednocześnie przyciski **oraz** oraz

aż powrócimy do MENU PRACY.

# **SPRZWDZANIE CZUJNIKA**

Dzięki tej funkcji możemy sprawdzić prawidłowe działanie czujnika.

W tym celu będąc w MENU PRACY wciskamy jednocześnie przyciski oraz

tyle razy, aż na ekranie pojawi się obraz pokazany na rysunku 7.

Po powtórnym jednoczesnym wciśnięciu przycisków oraz wracamy do MENU PRACY.

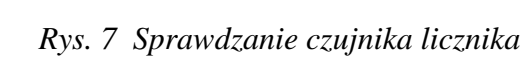

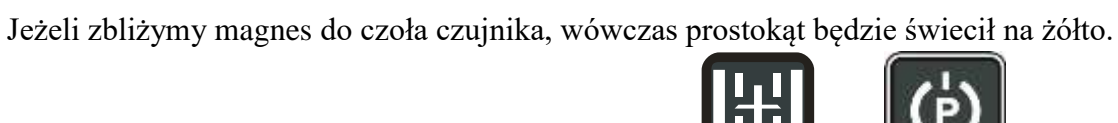

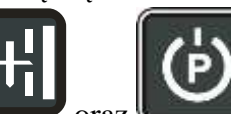

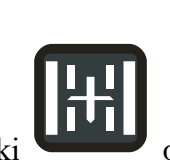

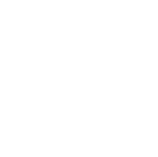

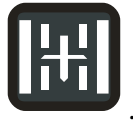

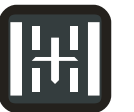

#### **ANOMALIE**

#### 1. ZŁA PRACA SIŁOWNIKA ŚCIEŻEK TECHNOLOGICZNYCH

Sterownik sprawdza prąd pobierany przez siłownik podczas zakładania ścieżki technologicznej. Jeżeli wykryta zostanie nieprawidłowość, ginie napięcie na siłowniku, a na ekranie wyświetli się migający obraz jak na rysunku 8.

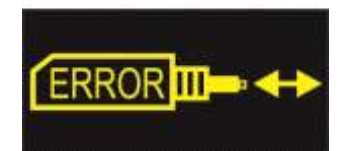

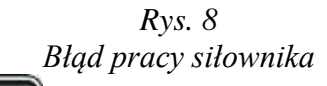

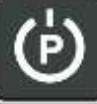

Po wciśnięciu przycisku siłownik cofa się. Po usunięciu przyczyny

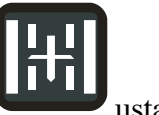

zablokowania siłownika ( np. kamień ) zaleca się przyciskiem ustawić powtórnie numer przejazdu technologicznego i spróbować założyć ścieżkę technologiczną.

2. ZŁA WARTOŚĆ NAPIĘCIA ZASILAJĄCEGO

Jeżeli napięcie zasilające spadnie poniżej 9 V, na ekranie menu pracy pojawi się migająca ikona jak na rysunku 9.

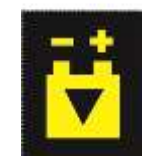

*Rys. 9 Za niskie napięcie zasilające*

Jeżeli napięcie zasilające przewyższy 18 V, na ekranie menu pracy pojawi się migająca ikona jak na rysunku 10.

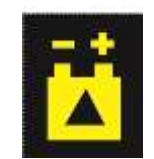

*Rys. 10 Za wysokie napięcie zasilające*

# **USTAWIENIA SERWISOWE**

## **1. USTAWIENIE ILOŚCI IMPULSÓW CZUJNIKA**

W zależności od budowy siewnika licznik przejazdów nalicza kolejny przejazd po 1 lub 2 impulsach czujnika. Aktualnie ustawiona wartość jest wyświetlana po załączeniu sterownika ( rys. 2 ).

Aby ją zmienić, należy odłączyć wtyczkę zasilającą sterownik, wcisnąć przycisk i trzymając go wciśniętym doprowadzić zasilanie do sterownika. Wyświetli się aktualna

wartość. Po około 3 sekundach ciągłego trzymania przycisku

wartość zmieni się ( z 1 na 2 lub odwrotnie ). Teraz możemy puścić przycisk  $\Box$ . Na wyświetlaczu pojawi się kropka czuwania.

#### **2. USTAWIENIE CZUŁOŚCI UKŁADU SPRAWDZAJĄCEGO SIŁOWNIK**

Czułość układu sprawdzającego siłownik możemy ustawić w zakresie od 0 ( brak kontroli pracy siłownika ) do 50 ( czułość maksymalna, przy której dobrze pracujący siłownik może być sygnalizowany jako zły ). Wartość domyślna wynosi 20.

Jeżeli zachodzi potrzeba zmiany czułości należy odłączyć wtyczkę zasilającą sterownika,

wcisnąć jednocześnie przyciski  $\bullet$  oraz i trzymając je wciśnięte doprowadzić zasilanie do sterownika. Po około 3 sekundach ciągłego trzymania obu przycisków pojawi się obraz jak na rysunku 11. Puszczamy oba przyciski.

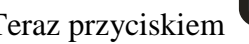

Teraz przyciskiem zmniejszamy czułość układu, natomiast przyciskiem

zwiększamy czułość układu.

Po ustawieniu prawidłowej czułości odłączamy napięcie zasilające sterownik.

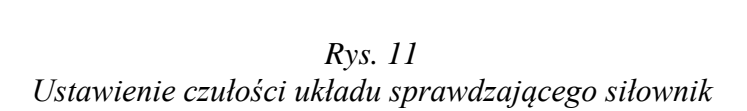

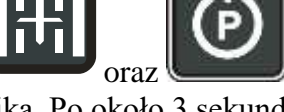

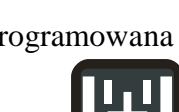

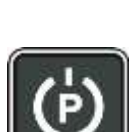

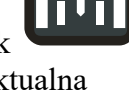

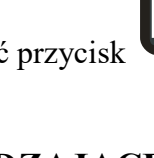

### **DANE TECHNICZNE**

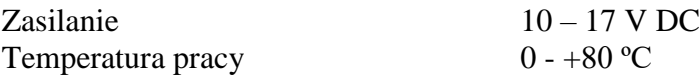

Należy chronić urządzenie przed bezpośrednim zalaniem wodą (deszczem, **myjką ciśnieniową ).**